# HP OpenView Enterprise Discovery

For the Windows® operating system

Software Version: 2.1.1

## Release Notes

Manufacturing Part Number: None

Document Release Date: October 2006

Software Release Date: October 2006

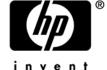

## **Legal Notices**

#### Warranty

The only warranties for HP products and services are set forth in the express warranty statements accompanying such products and services. Nothing herein should be construed as constituting an additional warranty. HP shall not be liable for technical or editorial errors or omissions contained herein.

The information contained herein is subject to change without notice.

## Restricted Rights Legend

Confidential computer software. Valid license from HP required for possession, use or copying. Consistent with FAR 12.211 and 12.212, Commercial Computer Software, Computer Software Documentation, and Technical Data for Commercial Items are licensed to the U.S. Government under vendor's standard commercial license.

#### Copyright Notices

© Copyright 1993-2006 Hewlett-Packard Development Company, L.P.

#### Trademark Notices

Microsoft®, Windows®, Windows NT®, and Windows® XP are U.S. registered trademarks of Microsoft Corporation.

Java<sup>TM</sup> is a US trademark of Sun Microsystems, Inc.

UNIX® is a registered trademark of The Open Group.

Adobe® and Acrobat® are trademarks of Adobe Systems Incorporated.

Pentium® is a registered trademark of Intel Corporation or its subsidiaries in the United States and other countries.

For additional trademark information, see the Chapter 8, "Copyright," in the *HP OpenView Enterprise Discovery Reference Guide*.

## Support

#### Peregrine Product Support

You can obtain support information for products formerly produced by Peregrine as follows:

- If you work with an HP OpenView Services Integrator (SVI) partner (www.hp.com/managementsoftware/svi\_partner\_list), contact your SVI agent.
- If you have an active HP OpenView support contract, visit the **HP OpenView Support** site and use the Self-Solve Knowledge Search to find answers to technical questions.
- For the latest information about support processes and tools available for products formerly produced by Peregrine, we encourage you to visit the HP-Peregrine Software Support web site at: www.hp.com/managementsoftware/peregrine\_support
- Contact your HP Sales Representative if you have additional questions.

where you can download the Customer Support Handbook.

## HP OpenView Support

You can visit the HP OpenView Support web site at:

#### www.hp.com/managementsoftware/support

HP OpenView online support provides an efficient way to access interactive technical support tools. As a valued support customer, you can benefit by using the support site to:

- Search for knowledge documents of interest
- Submit and track support cases and enhancement requests
- Download software patches
- Manage support contracts
- Look up HP support contacts
- Review information about available services
- Enter into discussions with other software customers
- · Research and register for software training

Most of the support areas require that you register as an HP Passport user and sign in. Many also require a support contract.

To find more information about access levels, go to:

www.hp.com/managementsoftware/access\_level

To register for an HP Passport ID, go to:

www.managementsoftware.hp.com/passport-registration.html

# HP OpenView Enterprise Discovery

# Release Notes

Software version: 2.1.1 / October 2006

This document provides an overview of the changes made to Enterprise Discovery for version 2.1.1. It contains important information not included in the manuals or in online help.

In This Version

**Documentation Updates** 

**Installation Notes** 

**Enhancements and Fixes** 

Known Problems, Limitations, and Workarounds

## In This Version

## Introduction

These release notes are for Enterprise Discovery 2.1.1. This new version of Enterprise Discovery is the upgrade path for users of Enterprise Discovery 2.1, 2.0.x, and users of Network Discovery 5.2.5.

If you want to see what features have been introduced in Enterprise Discovery 2.0, 2.0.1, 2.0.2, 2.0.3, and 2.1, you can read the *Release Notes* for those versions, available on your installation CD under bin\documentation.

## License Schema

Each Enterprise Discovery server can collect data for a maximum of 50,000 devices or 100,000 ports (whichever comes first). An Enterprise Discovery Aggregator can support 50 servers and up to 500,000 devices.

## Updated third party components

- Apache httpd 2.0.59
- JRE 1.4.2 12
- MySQL 4.1.21
- OpenSSL 0.9.71
- OpenSSL 0.9.8d

## **New Features**

There are some minor new features added to this version of Enterprise Discovery.

#### Extended Find

New options have been added to the Find feature so that you can search based on Asset Data fields. The Find criteria menu has been rearranged and now includes two levels of specification.

## MIB Browser Improvements

The MIB Browser is always available, regardless of license. You can now view, create, and copy user credentials in the MIB Browser dialog that support SNMPv3 user credentials.

#### Scanner Detection of Multi-Core CPUs

Enterprise Discovery now supports multi-core processors for Windows® and Linux operating systems. When a server or workstation is discovered, both the physical number of CPUs and the number of processing cores in each CPU are recorded.

## Improvements to Inventory Scanning Process (Workflow Changes)

Scanner deployment workflow now removes a device from the "Pending Agent Deployment" queue when a manually initiated agent ping for the device is successful.

#### Two XML Enrichers

By default, Enterprise Discovery is configured to use one XML Enricher service. This is adequate for most situations. However, in exceptional circumstances when the scan files flow into the incoming directory faster than the XML Enricher is able to process them, a build-up of scan files can appear in the incoming directory. To allocate more processing power to enriching scan files, Enterprise Discovery can now be configured to use 2 XML Enricher services. You can specify this in **Administration > System Configuration > Server Configuration > Number of XML Enrichers to run**. Additional CPUs may be required to use this feature.

## Navigation Tree Behavior

Then navigation tree in the web UI behaves a bit differently. If you click an item with children, that item is selected, and its content is displayed on the right side of the UI. The branch under that item in the left navigation menu is not expanded, however. You must double-click the item to expand the branch underneath it.

## Improved Breadcrumb Behavior

The breadcrumb behavior is now consistent. The breadcrumbs update properly no matter how you get to a specific page. In addition, the last link in the breadcrumb trail is now clickable. You can see this on pages where you enter and then save some data. For example, if you go to **Administration** > **Account Administration** > **Add an account**, and you try to add an account by clicking the **Add account** button, the "Add" breadcrumb on the new page that opens will be clickable. This enables you to go back to the Add page and add a new account.

## Daylight Savings Time Changes

There is an upgrade in the JRE third party component to adapt to the new daylight savings time. Daylight savings time in the U.S. and Canada will begin earlier (the second Sunday in March) and end later (the first Sunday in November) starting in 2007.

#### Disable Unused Accounts

You can now specify the time after which unused accounts are disabled. Choices range from 30 days to Never. By default, accounts are no longer disabled upon upgrade.

## MKS Perl Warning

If you attempt to install the Enterprise Discovery server on a system where MKS Perl is installed, you will receive a warning message indicating that the MKS Perl distribution is incompatible with Enterprise Discovery.

#### Obsolete Features

All features in 2.1 are currently supported in release 2.1.1.

## **Documentation Updates**

The first page of this release notes document contains the following identifying information:

- Version number, which indicates the software version.
- Publish date, which changes each time the document is updated.

To check for recent updates or to verify that you are using the most recent edition, visit the following URL:

#### http://ovweb.external.hp.com/lpe/doc\_serv/

- In the Product list, click the product name (for example, Enterprise Discovery).
- 2 In the Version list, click the version number.
- 3 In the OS list, click the operating system type.
- 4 In the document list, click the document title.
- 5 To retrieve the document, click **Open** or **Download**.

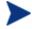

To view files in PDF format (\*.pdf), Adobe® Acrobat® Reader must be installed on your system. To download the Adobe Acrobat Reader, go to the following URL:

www.adobe.com

The following PDF documents are available in the Enterprise Discovery user interface:

- Planning Guide
- Installation and Initial Setup Guide
- Configuration and Customization Guide
- Network Data Analysis Guide
- Scan Data Analysis Guide
- Reference Guide
- Network Discovery Migration Guide

One other PDF file is available on the install CD at bin/documentation:

Legacy Scanners

And this last document is available in HTML format, through the Enterprise Discovery client (Start > All Programs > HP OpenView > Enterprise Discovery 2.1.1 > Documentation)

Data Collected by the Scanner

## Installation Notes

Installation requirements, as well as instructions for installing Enterprise Discovery, are documented in the *Installation and Initial Setup Guide* provided in Adobe Acrobat (.pdf) format.

If you are upgrading from a previous version, you need to follow these steps:

- 1 If you have created your own User SAIs, make sure you back them up manually before uninstalling Enterprise Discovery.
- 2 Save an external backup of your data, if necessary.
- 3 Uninstall the old version of Enterprise Discovery, using the Windows "Add/Remove Programs" feature.
- 4 Depending on the version you are upgrading from, delete one of the following directories from the server:
  - Version 2.0.x: C:\Program Files\Peregrine\Enterprise Discovery\\*.\*
  - Version 2.1.0: C:\Program Files\HP OpenView\Enterprise Discovery\2.1.0
- 5 Reboot the server before you install the new version.
  - The uninstallation will not delete the Enterprise Discovery Data directory. Rebooting the server will ensure that all parts of Enterprise Discovery are removed.
- 6 Install the new version and follow the steps in the *Installation and Initial Setup Guide*.
  - If you changed the default location of the Data directory when you installed a previous version, you need to ensure that you use the same location when you install the new version.

Perl, MySQL, Tomcat and Apache are standard parts of the Enterprise Discovery, included with each server installation. If you have these components installed already, make sure to remove them before installing Enterprise Discovery. You may NOT substitute any other technologies in place of the standard installation.

## Software and Hardware Requirements

The Enterprise Discovery server can be installed on Windows 2003 Server SP1. (Windows® XP SP2 is also compatible, but should only be used for trial or demo installations.)

The following table details a variety of scenarios that can help you estimate your server hardware requirements. The Disk value is for your data directory. You will require at least 6MB under Program Files for the Enterprise Discovery installation.

**Table 1 - Hardware Requirements** 

| Devices | Ports   | Aggregation | Inventory | Topology | Memory<br>(GB) | CPU                   | Disk<br>(GB) |
|---------|---------|-------------|-----------|----------|----------------|-----------------------|--------------|
|         |         |             |           |          |                | 1 CPU                 |              |
| 5,000   | 30,000  |             | Х         |          | 1.5            | 2.4GHz                | 25           |
|         |         |             |           |          |                | 1 CPU                 |              |
|         |         |             |           |          |                | 2.8 GHz               |              |
| 5,000   | 30,000  |             |           | Х        | 1.5*           | hyperthreading        | 15           |
|         |         |             |           |          |                | 1 CPU                 |              |
|         |         |             |           |          |                | 2.8 GHz               |              |
| 5,000   | 30,000  |             | Х         | Х        | 2*             | hyperthreading        | 35           |
|         |         |             |           |          |                | 2 CPUs                |              |
|         |         |             |           |          |                | 3 GHz                 |              |
| 15,000  | 90,000  |             | Х         |          | 2              | hyperthreading        | 70           |
|         |         |             |           |          |                | 2 CPUs                |              |
|         |         |             |           |          |                | 3 GHz                 |              |
| 15,000  | 90,000  |             |           | X        | 3.5            | hyperthreading        | 35           |
|         |         |             |           |          |                | 2 CPUs                |              |
| 4 = 000 |         |             |           |          |                | 3 GHz                 | 400          |
| 15,000  | 90,000  |             | Х         | Х        | 4              | hyperthreading        | 100          |
|         |         |             |           |          |                | 2 CPUs                |              |
|         |         |             |           |          |                | 3.6 GHz               |              |
| 50,000  | 100,000 |             | X         |          | 3              | hyperthreading        | 200          |
|         |         |             |           |          |                | 2 CPUs                |              |
| F0 000  | 400.000 |             |           |          | 4              | 3.6 GHz               | 50           |
| 50,000  | 100,000 |             |           | X        | 4              | hyperthreading        | 50           |
|         |         |             |           |          |                | 2 CPUs                |              |
| E0 000  | 100.000 |             | ,,        |          | E              | 3.6 GHz               | 240          |
| 50,000  | 100,000 |             | Х         | Х        | 5              | hyperthreading        | 240          |
|         |         |             |           |          |                | 2 CPUs<br>3 GHz       |              |
| E0 000  | n/a     | V           | n/o       | n/a      | 2              |                       | 10           |
| 50,000  | n/a     | Х           | n/a       | n/a      |                | hyperthreading 2 CPUs | 10           |
|         |         |             |           |          |                | 3.6 GHz               |              |
| 500,000 | n/a     | v           | n/a       | n/a      | 3              |                       | 50           |
| 500,000 | ı ıı/a  | X           | II/a      | l II/a   |                | hyperthreading        | 50           |

<sup>\*</sup> This is for 5 map sessions. If you want to use more than 5 map sessions, you will require more memory

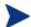

These requirements are running one XML Enricher. If you plan to run two XML Enrichers, more CPUs may be required.

These calculations have been tested as scenarios for maximum disk size on the server. For the Inventory license, this includes:

- **Backup Scan Files** in enabled (on average, each scan file is 250KB)
- Generate MIF Files is enabled
- Delta scanning is enabled
- Space required for two backups (one stored backup, and one "in process" backup)
- For the Network Topology license, this includes:
- Statistic Export is enabled (CSV files)
- 200 users, with each user account saving 10 map configurations files
- Space required for two backups (one stored backup, and one "in process" backup)

The Enterprise Discovery client has the following requirements:

| Operating System             | Windows 2000, XP, or 2003                                              |
|------------------------------|------------------------------------------------------------------------|
| CPU                          | Pentium® III, 500 MHz                                                  |
| RAM                          | 500 MB (1-3 GB if you will be analyzing a large number of scan files.) |
| Disk                         | 100MB required (2GB recommended)                                       |
| Java™ Runtime<br>Environment | 1.4.2 or 1.5                                                           |

# **Enhancements and Fixes**

The following items (identified by error tracking number) were added or fixed in the current software release. Table 2 lists enhancements to existing features or behavior; Table 3 lists problems that were fixed.

**Table 2 - Enhancements** 

| Number              | Location                                                                       | Enhancement Description                                                                                                    |
|---------------------|--------------------------------------------------------------------------------|----------------------------------------------------------------------------------------------------|
| 16789               | Administration > Remote<br>server administration ><br>Remote Server Properties | The Aggregator transfer schedule is now allowed to be every hour.                                                                                                    |
| 16428               | Administration > System<br>Configuration > Expiry                              | The "Stale Connection Interval" setting was previously misnamed.                                                                                                    |
| 16901               | Agents                                                                         | On Windows NT® 4 workstations and Server where the Enterprise Discovery agent is running with the usage plug-in enabled, a large amount of network traffic occurs. The plug-in was enhanced to eliminate the unnecessary traffic.                                                                                                    |
| 16280               | Backup/Restore                                                                 | In attempting to reduce the space and time requirements to produce the daily archive (backup) file, it is now possible to elect not to save the contents of the <pre>CDATADIT&gt;/Aggregate/Imported</pre> directory.                                                                                                    |
| 15701               | Database                                                                       | Changes to database schema and configuration files for discovery process.                                                                                                    |
| 16290               | Device Manager                                                                 | Device manager default window size is now larger.                                                                                                    |
| 16710               | Documentation                                                                  | Mac OS X agent installation is now documented.                                                                                                    |
| 15914               | Find                                                                           | Find no longer returns duplicate entries when searching by IP address. The port takes precedence if the search returns both device and port entries to avoid duplication.                                                                                                    |
| 16344               | Network Map                                                                    | The Network Map no longer disconnects automatically, especially if the server is very busy.                                                                                                    |
| 16393               | Network Map                                                                    | Correct file extension is now ensured when saving files with the chooser.                                                                                                    |
| 16445, 16602, 16645 | Notification                                                                   | The process of sending SNMP traps has been improved. The ability to set the location of the snmptrap software, as well as enhanced checks that the correct version of the software will be executed are now available. The snmptrap location can be configured by using Administration > SNMP Trap Configuration > Set software location. |

| Number | Location      | Enhancement Description                                                                                                    |
|--------|---------------|----------------------------------------------------------------------------------------------------|
| 16401  | Scanners      | Scanners can now properly detect dual core CPUs on Windows and UNIX systems.                                                                |
| 16443  | Scanners      | When performing an upgrade, and deleting scanners from <data directory="">\scanners, the scanners will now be automatically updated.</data> |
| 16372  | UNIX Scanners | Support for new UNIX CPUs has now been added.                                                                                               |
| 16340  | Web UI        | The splash screen has been improved.                                                                                                    |
| 16353  | Web UI        | The rendering of the navigation tree has been optimized. This is visible on aggregators with a large number of servers.                     |
| 16426  | Web UI        | On large servers, some numbers on the home page will update less frequently to improve system performance.                                  |

Table 3 - Problems Fixed

| Number       | Location                                                       | Fix Description                                                                                                    |
|--------------|----------------------------------------------------------------|----------------------------------------------------------------------------------------------------|
| 16706        | Account administration                                         | It is no longer possible to create a user account without a password when a new user account is created in Server > Administration > Account Administration > Add an account. |
| 16212        | Administration                                                 | A "No ED server" warning no longer appears on<br>the Home Page if the Enterprise Discovery server<br>has a duplicate model in the database.                                   |
| 16391        | Administration                                                 | An issue has been resolved regarding duplicated server names in the case where the Aggregator server is named "aggregator."                                                   |
| 16628        | Administration > Account<br>Administration > Add an<br>account | The server error message encountered when trying to modify the account properties has been corrected.                                                                         |
| 16662        | Administration > Event filter configuration                    | In the Event configuration page, if nothing is selected in check box group, it is now automatically set to all.                                                               |
| 16470, 16472 | Administration > MySQL accounts                                | If username and password are the same value, the account is created after the password is modified.                                                                           |
| 16671        | Administration > MySQL                                         | It is now possible to change Mysql Account                                                                                                    |

| Number | Location                                                           | Fix Description                                                                                                    |  |  |
|--------|--------------------------------------------------------------------|----------------------------------------------------------------------------------------------------|--|--|
|        | accounts                                                           | passwords.                                                                                                    |  |  |
| 16370  | Administration > Network Configuration                             | Button in the network configuration add range is now grayed out if no group/set is selected.                                                                                                    |  |  |
| 16750  | Administration > Network<br>Configuration > SNMP<br>Property Group | The SNMPv3 credentials are now validated.                                                                                                    |  |  |
| 16665  | Administration > Router Discovery > Router discovery results       | Router discovery results no longer return a server error.                                                                                                    |  |  |
| 16660  | Administration > System<br>Configuration > Scan file<br>management | Hardware field names are now truncated to remove trailing spaces before verification.                                                                                                    |  |  |
| 16469  | Agents                                                             | Mac OS X agent is now upgrading correctly in a consistent manner.                                                                                                    |  |  |
| 16257  | Aggregate agent status                                             | Clicking the CSV link on the Aggregate View > Status > Aggregate agent status page no longer causes the 404 error messages.                                                                                          |  |  |
| 16144  | Aggregate Find                                                     | Aggregate Find box no longer returns wrong data.                                                                                                    |  |  |
| 15430  | Aggregator                                                         | Remote server properties are no longer reset to the default values after a system restart.                                                                                                    |  |  |
| 16286  | Aggregator                                                         | Aggregate account names can now contain the hyphen (-) character in the same way that local account names can.                                                                                                    |  |  |
| 16326  | Aggregator                                                         | The maximum number of servers is limited to 50.                                                                                                    |  |  |
| 16717  | Aggregator                                                         | Adding a Remote Server by Aggregate View > Administration > Remote server administration > Add a Remote Server no longer results in a "Server Error" even though the remote server appears to be successfully added. |  |  |
| 16517  | AIX                                                                | The AIX scanner now properly detects the graphic card manufacturer and the network card MAC address.                                                                                                    |  |  |
| 16396  | Alarm Viewer                                                       | The Alarms Viewer > Edit > Copy command now copies everything, including the date.                                                                                                    |  |  |
| 15619  | Alarms Viewer                                                      | In the Value column of the exception called "Read/Write is Enabled in Serial Number entry in MIB," there is no longer HTML code visible.                                                                             |  |  |
| 16266  | Alarms Viewer                                                      | Selecting a report alarm in the Alarms Viewer now                                                                                                    |  |  |

| Number              | Location             | Fix Description                                                                                                    |
|---------------------|----------------------|----------------------------------------------------------------------------------------------------|
|                     |                      | updates the recent device list.                                                                                                    |
| 16798               | Analysis Workbench   | The Analysis Workbench no longer crashes when Access Violation occurs.                                                                                                    |
| 13680, 16344, 16351 | Apache               | The Web-based UI is no longer unresponsive when many users were using it concurrently.                                                                                                    |
| 16208               | Applets              | Communications lamps are no longer blocked by modal dialogs.                                                                                                    |
| 16223               | Applets              | Applet Ports window can now sort by device icon.                                                                                                    |
| 16748               | Applets              | Now the SNMP credentials are displayed when you right-click on a device and select SNMP ping.                                                                                                    |
| 16447               | Backup/Restore       | MySQL accounts are now backed up properly.                                                                                                    |
| 15239               | Client Installation  | When installing the client distribution, there are no longer conflicting warnings about minimum RAM requirements.                                                                                                    |
| 16310               | Data Deletion        | Delete Data > Above plus accounts now deletes the default accounts and re-creates them.                                                                                                    |
| 16562.              | Data Deletion        | When data is deleted using the <b>Administration</b> > <b>Data Management</b> > <b>Delete Data</b> : "Network data and user accounts" option, all the user accounts are deleted. The default accounts are then recreated when the system restarts. |
| 16503               | Data Import/Export   | The correct wording appears in the message for the case when no data has been selected for import.                                                                                                    |
| 16528               | Data Import/Export   | If a csv file sets some fields to "true", importing it again no longer changes the "true" field to "false" every other time.                                                                                                    |
| 16844               | Database             | MySQL warnings no longer appear in the Windows Event log.                                                                                                    |
| 16890               | Database             | A new mysql account can now connect to the aggregate database. When the system is restarted, the read privileges for the user-defined mysql accounts are no longer lost.                                                                           |
| 16635               | Device Manager       | A warning message has been added to the Device  Manager > Diagnosis Panel in the Network  Configuration section if a property is overwritten by a global discovery configuration option.                                                           |
| 16674               | Diagnosis/Agent Ping | The agent ping diagnostics tool will now work even if a Scanner Property group is not configured for                                                                                                    |

| Number                                                                        | Location              | Fix Description                                                                                                    |  |  |
|-------------------------------------------------------------------------------|-----------------------|----------------------------------------------------------------------------------------------------|--|--|
|                                                                               |                       | the device.                                                                                                    |  |  |
| 16848                                                                         | Discovery Engine      | Scan-only models now have the device information stored into the database when the model is created. This also solves the issue of duplicate scan-only models being created sometimes.                  |  |  |
| 16636                                                                         | Documentation         | The steps about how to configure the Enterprise Discovery server to have a large scan only IP range are now documented.                                                                                 |  |  |
| 16703 Documentation                                                           |                       | Data generated by scanners is now up-to-date. For example, the Mac OS X agent information is no longer missing and legacy platforms are included, etc.                                                  |  |  |
| 16817                                                                         | Documentation         | The reference to Connect-It version 3.5 in the Installation and Initial Setup Guide has been corrected to version 3.6.                                                                                  |  |  |
| 16027                                                                         | Environment Variables | Environmental poller related options are now dependent on the Alarms license.                                                                                                    |  |  |
| 16858                                                                         | Event Browser         | In some cases, the device icon, name, or port did not appear in the Event Browser.                                                                                                    |  |  |
| 16209                                                                         | Events Browser        | There are no longer empty event records in the Events Browser.                                                                                                    |  |  |
| 16643                                                                         | Exceptions            | The exception for "Agent Deployment Failed" now<br>filters based on the device type list configured in<br>Administration > System Configuration > Agent<br>Communication > Agent deployment device type |  |  |
| 16050                                                                         | Find                  | Previously, if you had a large network, and you did a search for a relatively vague value using Easy Find, the database would crash (and recover) if you had thousands of matches.                      |  |  |
|                                                                               |                       | The database no longer crashes when Find returns many matches.                                                                                                    |  |  |
| 16526                                                                         | Find                  | The Find dialog is now non-modal.                                                                                                    |  |  |
| 16430, 16431                                                                  | Home Page             | Last failed login information no longer appears on<br>the homepage if no failed login attempts have<br>occurred.                                                                                        |  |  |
| 16797                                                                         | HPUX                  | The installed application detection problem on HP UX systems no longer occurs.                                                                                                    |  |  |
| 16040, 16213, 16269, Licenses<br>16270, 16272, 16273,<br>16275, 16276, 16277, |                       | User interface elements including menu items, buttons, table rows and columns, tabs, and online help links appear only when the pertinent license                                                       |  |  |

| Number                                                                                                    | Location              | Fix Description                                                                                                    |
|----------------------------------------------------------------------------------------------------|-----------------------|----------------------------------------------------------------------------------------------------|
| 16322, 16325, 16359,<br>16735, 16790, 16014,<br>16215, 16039, 16040,<br>16043, 16268, 16271,<br>16274, 16698 |                       | combination is present.                                                                                                    |
| 16190                                                                                                    | MIB Browser           | In the MIB Browser, a continuous search for a non-existing device no longer causes an intermittent "system error" pop-up.           |
| 16739                                                                                                    | MIB Browser           | The Get Next button is now enabled in the MIB Browser.                                                                              |
| 16777                                                                                                    | MIB Browser           | Tree in MIB Browser no longer fails to expand the second time that the MIB Browser is opened.                                       |
| 16782                                                                                                    | MIB Browser           | MIB Browser table now sorts properly on the Entry column.                                                                           |
| 16783                                                                                                    | MIB Browser           | The icon that allows you to go up one level in MIB Browser is now enabled correctly.                                                |
| 16805                                                                                                    | MIB Browser           | MIB Browser can now set an SNMP value with a quotation mark in it.                                                                  |
| 16811                                                                                                    | MIB Browser           | In the MIB Browser, Refresh now updates the Variable tab.                                                                           |
| 16812                                                                                                    | MIB Browser           | The set button in MIB Browser is now enabled when the variable is writeable.                                                        |
| 16525                                                                                                    | Network Configuration | IPv4 ranges can now be added using Router Discovery.                                                                                |
| 16063                                                                                                    | Network Map           | Map scale text entry now reverts when it loses focus.                                                                               |
| 16224                                                                                                    | Network Map           | Device popup information on the map is no longer empty when the device name is very long.                                           |
| 16207                                                                                                    | Port Manager          | The potential server error when making a connection for a newly modeled device no longer occurs.                                    |
| 16423                                                                                                    | Port Manager          | The port number is now pre-selected when the Port Manager is called from the Device Manager and Port Manage window is already open. |
| 16220                                                                                                    | Reports               | Filtering unknown file types is now consistent.                                                                                     |
| 16508                                                                                                    | Reports               | The Copy Count now agrees with UnrecognizedFilesByScanner (summary) and FileReport (detail).                                        |

| Number | Location           | Fix Description                                                                                                    |
|--------|--------------------|----------------------------------------------------------------------------------------------------|
| 16565  | Reports            | An inconsistency in the "Top Application" reports has been corrected.                                                                       |
| 16339  | SAI Editor         | The error on attempt to open the "Import Data from MSI" second time has been removed                                                        |
| 16702  | SAI Editor         | Potential data corruption in the Master SAI has been fixed.                                                                                 |
| 16810  | SAI Editor         | Linear release relationships are no longer recognized as circular.                                                                          |
| 16819  | Sample Scan Files  | The HP-UX sample scan file has been updated.                                                                                                |
| 16815  | Scan Data Viewer   | User list in Scan Data Viewer is now flushed when a new device is selected.                                                                 |
| 16787  | Scanner            | The scanner is configured to delete invalid characters. Handling of invalid characters in file names has been improved.                     |
| 16237  | Scanner Deployment | Error messages in the scanner deployment log are now more explicit.                                                                         |
| 16673  | Scanner Deployment | If the scanner binary has been manually deleted from a machine, the "Run Scanner" step in the scanner deployment workflow will redeploy it. |
| 14746  | Scanners           | The UNIX® scanners now normalize hwSCxxx Yes/No to 0 and 1 depending on platform and how these values are supported on the platform.        |
| 16262  | Scanners           | Device driver file attribute is now detected by the Win32 scanner.                                                                          |
| 16512  | Scanners           | Rated CPU speed is no longer written to the scanfile if unavailable.                                                                        |
| 16515  | Scanners           | The -excl:96 option now disables installed application detection.                                                                           |
| 16527  | Scanner deployment | Scanner Upgrade step is now run if the scanner binary name configuration has changed.                                                       |
| 16610  | Scanners           | Specific stored files are no longer stored when the option is disabled.                                                                     |
| 16612  | Scanners           | SMBIOS are no longer collected by the Linux scanner when it is disabled in Scanner Generator.                                               |
| 16613  | Scanners           | Swap file data is collected only if a corresponding option is checked in Scanner Generator.                                                 |

| Number       | Location | Fix Description                                                                                                    |
|--------------|----------|----------------------------------------------------------------------------------------------------|
| 16614        | Scanners | TCP/IP (and related) settings are not detected when TCP/IP checkbox is unchecked in Scanner Generator.                                                                                                    |
| 16615        | Scanners | PCI data is detected only if the corresponding checkbox is checked in Scanner Generator.                                                                                                    |
| 16621        | Scanners | The wrong data type was used when passing file size as an argument. Total scanned size is now calculated in MegaBytes.                                                                                          |
| 16623        | Scanners | Various issues related to disk size calculations have been corrected.                                                                                                    |
| 16639        | Scanners | cfgCreationMethod no longer shows as a Solaris<br>Scanner in scan files produced by the AIX scanner.                                                                                                    |
| 16640        | Scanners | Video Data information is no longer missing in the AIX scan file.                                                                                                    |
| 16642        | Scanners | hwNetworkLogonName is now detected properly for HP-UX.                                                                                                    |
| 16695        | Scanners | The scanner for the Enterprise Discovery server is automatically deployed even when the Deployment license is not present or when the "Automatic scanner deployment active" configuration option is turned off. |
| 16712        | Scanners | Scanner no longer crashes when scanning a ZIP archive that is located inside a .gz file.                                                                                                    |
| 16715        | Scanners | Saving scan files on the Enterprise Discovery server using http no longer fails with Windows scanners.                                                                                                    |
| 16733        | Scanners | BIOS detection in Linux is fixed and also can handle 64-bit Linux.                                                                                                    |
| 16830        | Scanners | Cache parameter detection is fixed.                                                                                                    |
| 16835        | Scanners | Negative one values (-1) are no longer present in scan files when the character should be blank.                                                                                                    |
| 16627, 16632 | Scanners | Wildcard matching now works properly in UNIX.                                                                                                    |
| 16474        | Server   | In the case of the scanner upload, the algorithm limiting the data transfer based on the bandwidth setting has been corrected.                                                                                  |
| 16638        | Server   | The "I want to use Enterprise Discovery as I used<br>Desktop Inventory" upgrade scenario now works                                                                                                    |

| Number | Location                          | Fix Description                                                                                                    |  |
|--------|-----------------------------------|----------------------------------------------------------------------------------------------------|--|
|        |                                   | with the Topology license as well.                                                                                                    |  |
| 16619  | Solaris                           | CPU Mask and CPU Board are now detected on Solaris systems.                                                                                                    |  |
| 16624  | Solaris                           | The Solaris scanner no longer ignores automounted directories and disk size calculation is fixed.                                                                                                    |  |
| 16625  | Solaris                           | The Solaris scanner can now detect many UNIX System Configuration Data.                                                                                                    |  |
| 16626  | Solaris                           | User profiles are no longer missing in the Solaris scan file.                                                                                                    |  |
| 16085  | Solaris Scanner                   | On Solaris 9 systems the scanner now returns the correct CPU count.                                                                                                    |  |
| 16441  | Solaris Scanner                   | On Solaris 8 systems, the scanner would crash when using a configuration set to filter storing empty directories. The issue has been resolved.                                                                                                    |  |
| 16479  | Solaris Scanner                   | Solaris 2.6 is no longer missing information from its Bus Data.                                                                                                    |  |
| 16740  | Solaris Scanners                  | NIC recognition problem has been resolved on Solaris systems.                                                                                                    |  |
| 16293  | Status > Percent recognized files | When there are no files to recognize, the graphs will no longer display values at 100%.                                                                                                    |  |
| 16348  | Status > Percent recognized files | Trying to display the graphs when there is no data for a particular OS will no longer cause a server error.                                                                                                    |  |
| 16341  | System Monitor                    | When the system time is moved forward, the System Monitor will restart. In previous releases, it stopped all the services but did not restart.                                                                                                    |  |
| 16448  | System Monitor                    | Event filters are now deleted as part of the Administration > Data Management > Delete Data: "Network data, user accounts and configuration data" option. If the Administration > Data Management > Delete Data: "Network data" option is used, event filters are not deleted. |  |
| 16225  | Viewer                            | The description field at the bottom of the Scan Data Viewer is now properly updated when deselecting an item from the table on the hardwartab.                                                                                                    |  |
| 16564  | Viewer                            | Missing descriptions for some hardware asset fields in the Scan Data Viewer were added.                                                                                                    |  |

| Number                        | Location                | Fix Description                                                                                                    |
|-------------------------------|-------------------------|----------------------------------------------------------------------------------------------------|
| 16781                         | Viewer                  | The viewer no longer crashes when opening a scan file with unknown locales.                                                                               |
| 16201                         | Web Asset Questionnaire | When the Web Asset Questionnaire rejects duplication in the User Defined Asset field, it explicitly indicates why.                                        |
| 16298                         | Web Asset Questionnaire | Web Asset Questionnaire can now change to a new device.                                                                                                   |
| 16306                         | Web Asset Questionnaire | Duplicate items are removed from the selection list<br>string since strings longer than 255 characters will<br>be truncated.                              |
| 16439                         | Web Asset Questionnaire | Demo users can no longer access the Web Asset Questionnaire.                                                                                              |
| 16726                         | Web Asset Questionnaire | Validation for numerical answer rules has been added.                                                                                                    |
| 16291, 16205                  | Web Asset Questionnaire | The radio-button values are now displayed properly when reset to the default.                                                                             |
| 16205                         | Web UI                  | If you select the custom value radio button, but do not actually change the default setting, Enterprise Discovery will now recognize the change.          |
| 16236                         | Web UI                  | The Enterprise Discovery tree and the right pane now match.                                                                                               |
| 16532                         | Web UI                  | The Device Manager and Network Map now display all device data properly when the "Web and applets access" account property is changed from "No" to "Yes." |
| 16536                         | Web UI                  | If an export link does not have an HTML page, the item is no longer highlighted on the tree, as in Status > Device Status > CSV device list.              |
| 16545                         | Web UI                  | Currently logged in users no longer auto-refresh.                                                                                                    |
| 16683                         | Web UI                  | It is no longer necessary to restart Apache (or the Enterprise Discovery UI) when the active license changes.                                             |
| 16756, 16757, 16761,<br>16775 | Web UI                  | Breadcrumb navigation has been improved and standardized across the user interface.                                                                       |
| 16221                         | Windows                 | The 32-bit device driver and Win16 helper exe are no longer run on Win64 to avoid error messages in the Windows Event Log.                                |

| Number | Location     | Fix Description                                                                                                    |
|--------|--------------|----------------------------------------------------------------------------------------------------|
| 16226  | XML Enricher | New version of auto.zsai has been migrated.                                                                                                    |
| 16264  | XML Enricher | When migrating from Network Discovery, an XML Enricher setting no longer has a different default.                                                             |
| 16376  | XML Enricher | An issue related to the Scan Data Viewer not being able to access the scan file (after the scan file grouping configuration has been removed) has been fixed. |
| 16544  | XML Enricher | The XML Enricher now outputs all applications, not just the ones with Main files.                                                                             |
| 16608  | XML Enricher | The XML Enricher will reject scan files with no Asset Tag information.                                                                                        |

# Known Problems, Limitations, and Workarounds

## Agents

- The agent upgrade process on Solaris 9 may take a long time (SCR# 16663).
- MAC OS X agent upgrade may not work when initial agent was installed and run from shell (SCR# 16828).

#### Scanners

- In Manual Deployment mode, the UNIX scanner will not save offsite scan files to a Microsoft® FTP server when the user name is specified in the form domainname/username (SCR# 12893).
- The scanners cannot open some files in non-English operating systems (SCR# 16462).
- Some files excluded in .override.ini are still being scanned (SCR# 15766).
- In the Scan Command Line /O Switch, the "/O" should be "/o" (lower case) (SCR# 15852).
- Automounts are being scanned in HP-UX and Linux systems (SCR# 15950).
- Pressing Ctrl-C sometimes causes access violations for the Win32 scanner (SCR# 16780)
- The Solaris scanner does not collect Physical Disk Data for Solaris 8 systems (SCR# 16796).
- Cache associativity on Solaris is reported as 'unknown' (SCR# 16831)
- The Linux scanner takes a long time to process the installed packages section of the hardware scan (SCR# 16834).
- Time Zone not reported correctly on Linux 2.2 and 2.6 (SCR# 16836).
- Disabling the operating system hardware test results in scanner not running (SCR# 16861).

## Analysis Workbench

- In File > Load Options > Asset Fields > Add > Text File Extract > Options, whenever the "Treat field as a File Name" option is selected, the "Replace invalid characters with" field must be populated as well, even if the "Delete invalid characters" option is selected instead. Otherwise, the "The file 'Replace invalid characters with' may not be empty" error dialog appears (SCR #15827):
- For files in the root directory, the leading slash is missing from the beginning of the UNIX directory structure in AW (SCR# 16838).
- Stored files export from AW failing(SCR# 16896).

## **SAI** Editor

 SAI does not unload from the SAI Editor when it was externally overwritten with a different version (SCR# 16887)

## Server Installation

- Server uninstallation will report a "Fatal error" if the Favorites in the Registry contains an invalid path (SCR# 15303).
- After an uninstallation, the branding registry keys are leftover (SCR# 15507).
- When uninstalling Enterprise Discovery on a small server, the uninstaller may not be able to stop the database. It may take several tries to uninstall the software (SCR# 14370).
- Enterprise Discovery with a Network Topology license should not be installed on VMWare (SCR# 16524).
- Non-ASCII characters used in data directory path name can cause problems during the installation (SCR# 16520).
- Unattended installation using MSIEXEC causes the installation to become corrupt if this is not the first installation on the server (SCR# 16785).

## Client Installation

• After uninstalling the client, the menu items will still appear under the Windows Start menu (SCR# 16437).

## Server

- If your server has another service using port 80, the HP OpenView Discovery Apache service will not run properly (SCR# 14808).
- If there is a MySQL query that takes too long, Enterprise Discovery will not function properly and you may need to restart System Monitor to recover (SCR# 13964).
- An older openssl DLLs in the system PATH can affect the Enterprise Discovery Apache server and perl engines (SCR#16318).
- Manually stopping the System Monitor service while it is starting up can cause it to hang (SCR# 16723).
- Restarting the System Monitor may fail in certain situations (SCR# 16897)

## Web User Interface

- Some web pages do not render correctly if the configuration of the Enterprise Discovery server has the decimal separator as any other character than "." (SCR# 14307).
- Dates formatted on computer running in a non-English locale do not show correctly (SCR# 16841).

## Administration

- Depending on the licenses, the "Resource/ Environment manage" property in Network Configuration may not have any effect (SCR# 14388).
- In the "Account properties" page, changing the "Default Device Manager panel" or "Default Port Manager panel" to "Statistics" does not work (SCR# 16853).

## Reports

• Sometimes web pages under Reports do not completely render or print source code in Mozilla Firefox. Use the refresh button (SCR# 13803).

## Web Asset Questionnaire

- A blank numeric field should be accepted if it is not a required field (SCR# 16279).
- The UI may show non-printable characters in text fields (SCR# 16285).

#### Miscellaneous

• The "Server Management" page does not report correctly the server memory if the value is above 4GB (SCR# 16840).

## **Applets**

- In the Folder tab of the MIB Browser the Object column does not sort properly (SCR# 16814).
- Overwriting the OID field could sometimes kill the MIB Browser session (SCR# 16825)
- The tree in the Scan Data Viewer will disappear when clicking on the "Go up one level in the tree hierarchy" button when the data for a main level folder is displayed (SCR# 16866).
- The Event Browser will fail to display "SNMP Write by MIB OID" events if the applet is using JRE version 1.5.x (SCR# 16876).

## Scanner Generator

• In Manual Deployment mode, if you move back and forth through the wizard, your selections may not remain. When you return to a screen, the defaults will reappear (SCR# 15238).

## Licensing

#### Alarms License

• Alarms-related items are not always hidden (SCR# 16041).